## **Input Filter Dates**

## **To filter the Journal Records**

- 1. At the *Journal Records* menu bar, click *Input Filter Dates*;
- 2. Input *Date From* and *Date To* using the *date picker*;
- 3. Click *Ready to Filter;*
- 4. Click *Filter Now*.

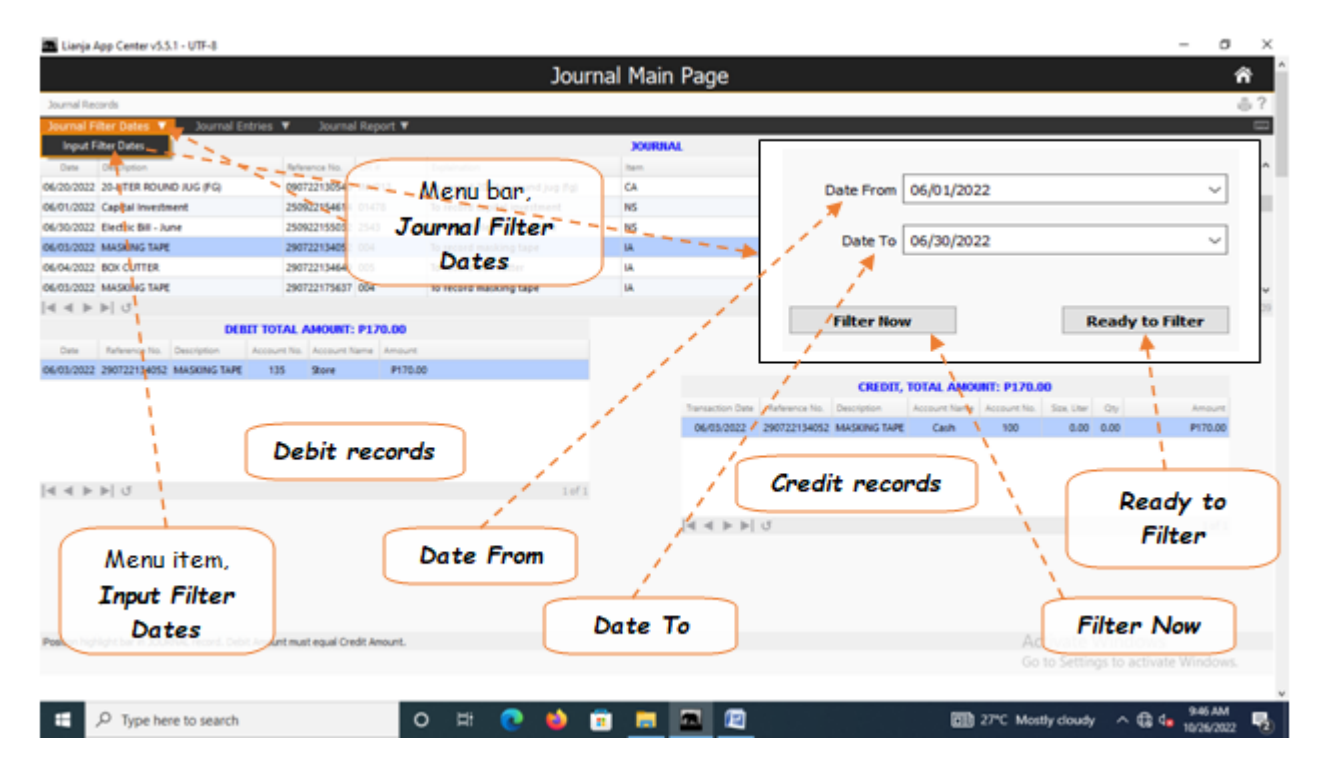